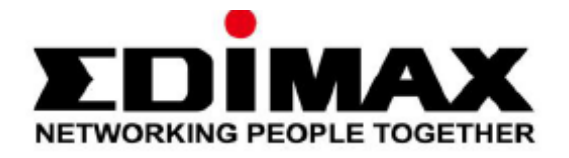

# **EW-7438RPn Air**

# Kratki priručnik za instalaciju

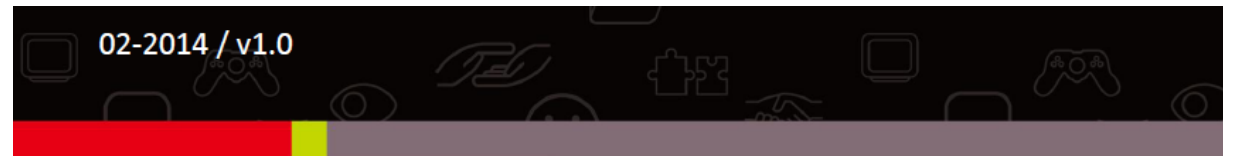

## Edimax Technology Co., Ltd.

No.3, Wu-Chuan 3rd Road, Wu-Gu, New Taipei City 24891, Taiwan Email: support@edimax.com.tw

### **Edimax Technology Europe B.V.**

Nijverheidsweg 25, 5683 CJ Best, The Netherlands Email: support@edimax.nl

### **Edimax Computer Company**

3350 Scott Blvd., Bldg.15 Santa Clara, CA 95054, USA Live Tech Support: 1(800) 652-6776 Email: support@edimax.com

# **I. Podaci o proizvodu**

#### **I-1. Sadržaj omota**

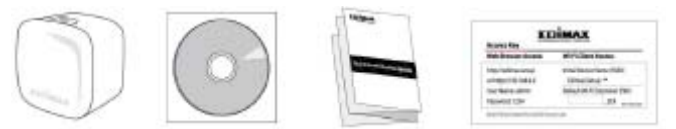

- EW-7438RPn Air
- CD s višejezičnim Kratkim priručnikom za instalaciju i Priručnikom za korisnika
- Kratki priručnik za instalaciju
- Kartica sa šifrom za pristup

#### **I-2. Zahtjevi sustava**

- Postojeća bežična mreža 2.4GHz
- Računalo s bežičnim adapterom 2.4GHz 802.11/b/g/n i internetski preglednik za konfiguraciju programa (Internet Explorer 8® ili noviji, Google Chrome®, Firefox® ili Safari® - najnovija verzija)
- iOS 5 ili noviji odnosno Android 4.x ili noviji za mobilne aplikacije

#### **I-3. Indikatori LED**

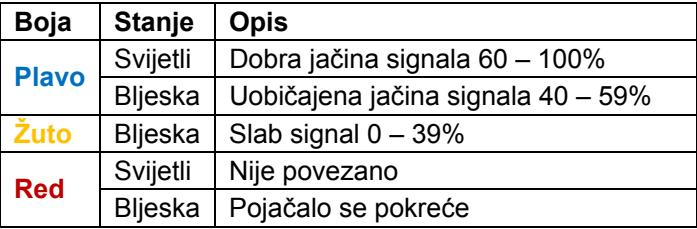

## **II. Instalacija**

1 Utaknite uređaj EW-7438RPn Air u zidnu utičnicu. Indikator bljeska crvenim svjetlom dok se uređaj pokreće. Uređaj je spreman kada indikator napajanja zasvijetli postojanim crvenim svjetlom.

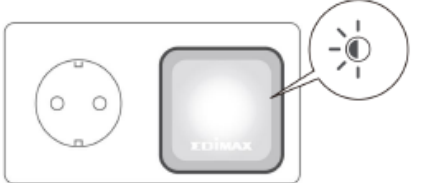

2 Pronađite bežičnu mrežu naziva SSID "EdimaxEXT.Setup \*\*" pomoću bežičnog uređaja (npr. računalo, tablet, pametni telefon) i povežite se na nju.

 Koristite li računalo, odspojite sve kabele Ethernet. Mobilni uređaji moraju imati sustav iOS 5 odnosno Android 4.x ili noviji.

 Posljednja dva znaka imena SSID (EdimaxEXT.Setup\*\*) jedinstvena su za vaš uređaj (npr. "EdimaxEXT.Setup c1"). Ovi jedinstveni brojevi prikazuju se kao dva posljednja znaka adrese MAC koja je na kartici s pristupnim ključem.

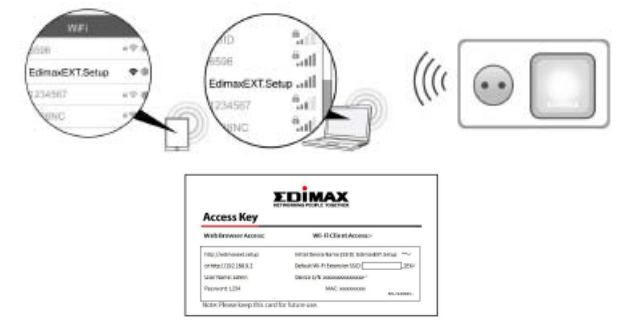

3 Pokrenite internetski preglednik. Ne otvori li se prozor "Get Started" (počnimo) automatski, upišite adresu URL *http://edimaxext.setup* i pritisnite stavku "Get Started" (počnimo) kako biste počeli postupak.

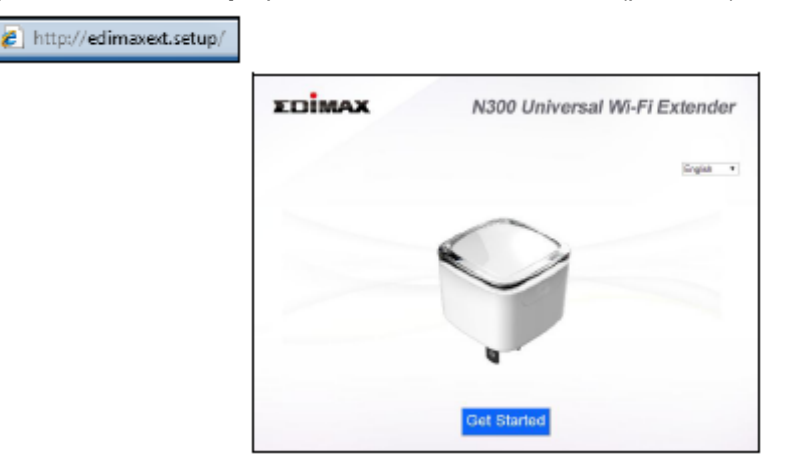

- Ne možete li pristupiti stranici http://edimaxext.setup, provjerite je li određena dinamička adresa IP računala. Detaljnije obavijesti potražite u priručniku za korisnika.
- 4 Pročitajte upute na zaslonu o izboru mjesta za bežično pojačalo, a zatim pritisnite gumb "NEXT" (dalje) za nastavak. Možete provjeriti jačinu signala na sljedećoj stranici.
- 5 Izaberite bežičnu mrežu s popisa i upišite sigurnosni ključ/lozinku. Možete upisati i novo ime bežične mreže (SSID) po potrebi. Pritisnite gumb "NEXT" (dalje) za nastavak.
- Po unaprijed zadanim postavkama, novo ime bežične mreže pojačala (SSID) je ime SSID postojećeg routera/pristupne točke + \_2EX. Na primjer, kada je ime SSID routera "Your SSID", ime SSID uređaja EW-7438RPn Air je "Your SSID\_2EX". Možete promijeniti ime SSID pojačala u polju "Extender Device SSID" (ime SSID pojačala).

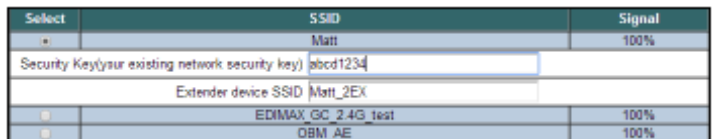

- Ne označavajte stavku "Connect to a hidden network" (poveži sa skrivenom mrežom) osim ne želite li se povezati sa skrivenom mrežom SSID. Detaljnije obavijesti potražite u priručniku za korisnika.
- 6 Pričekajte dok uređaj EW-7438RPn Air ispituje vezu.

**Connection Test** 

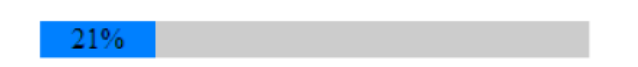

- Ne može li bežično pojačalo dohvatiti adresu IP s postojećeg routera/pristupne točke, pritisnite gumb "Static IP" (statička adresa IP) kako biste pojačalu dodijelili adresu IP. Detaljnije obavijesti potražite u priručniku za korisnika.
- 7 Po završetku ispitivanja veze, pritisnite gumb "Apply" (primijeni) kako biste ponovo pokrenuli pojačalo.

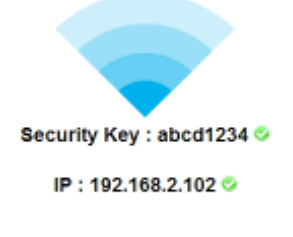

Back Apply

8 Pričekajte trenutak dok uređaj ne bude spreman.<br>System restarting, Please wait for a moment.

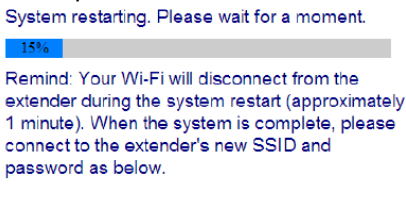

Extender SSID Name: Matt\_2EX Security Key : abcd1234

(Tekst u slici: *Podsjetnik: Dok se sustav pokreće (oko 1 minute) prekine se bežična veza s pojačalom. Kada bude sustav spreman, povežite novo ime SSID i lozinku kao je prikazano dolje*).

9 Po završetku određivanja postavki, prikazuje se završni prozor. Uređaj EW-7438RPn Air radi i spreman je za upotrebu - indikator bi trebao svijetliti ili bljeskati plavim svjetlom ovisno o jačini signala. Za preuzimanje aplikacije EdiRange, pritisnite ikonu ili skenirajte kod QR.

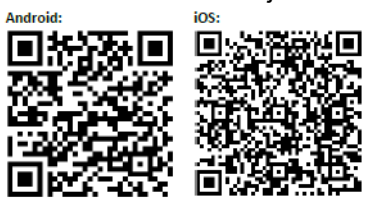

10 Zatvorite prozor preglednika. Sada možete povezati novu mrežu SSID pojačala s bežičnim uređajem koji je u dometu, primjerice računalo, pametni telefon ili tablet.

Lozinka mreže SSID bežičnog pojačala ista je kao i lozinka mreže routera pod imenom SSID.

 Za naprednu konfiguraciju, koristite internetsko sučelje za konfiguraciju. (Detaljnije obavijesti potražite u odjeljku **IV. Internetsko sučelje za konfiguraciju** ili drugom priručniku.)

#### **III. Resetiranje pojačala**

Imate li problema ili želite promijeniti način rada pojačala, možete vratiti tvornički zadane postavke uređaja (reset). Time vraćate tvornički zadane vrijednosti **svim** postavkama.

1 Pritisnite i držite pritisnut gumb WPS/Reset najmanje 10 sekundi dok indikator ne počne bljeskati crvenim svjetlom, a potom ga otpustite.

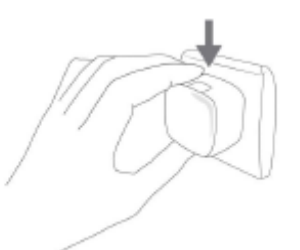

2 Pričekajte dok se pojačalo ne pokrene. Pojačalo je spremno za rad kada indikator zasvijetli postojanim crvenim svjetlom.

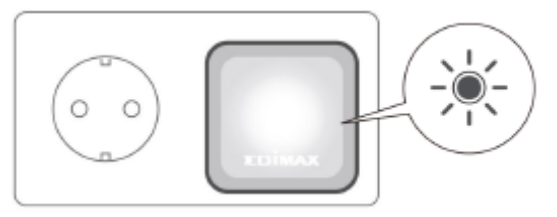

# **IV. Internetsko sučelje za konfiguraciju**

Nakon određivanja postavki, možete koristiti internetsko sučelje za konfiguraciju kako biste odredili napredne postavke.

1 Za pristup internetskom sučelju za konfiguraciju, upišite adresu *http://edimaxext.setup* u vrpci adrese preglednika na mrežnom uređaju koji je povezan s istom bežičnom mrežom kao i pojačalo.

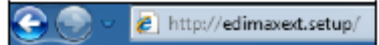

2 Upišite korisničko ime i lozinku. Unaprijed zadano korisničko ime je "admin", a lozinka "1234".

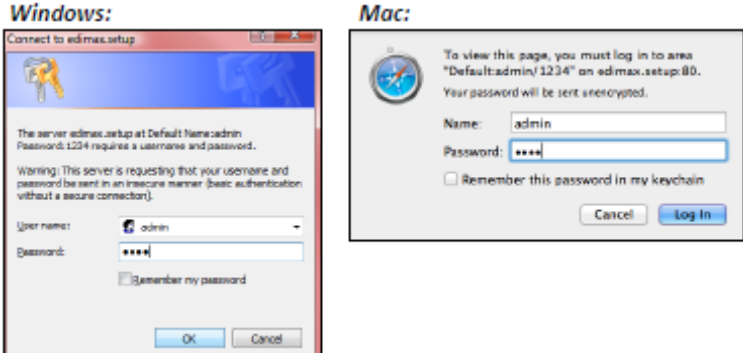

3 Prikaže se prozor "Status and Information" (stanje i obavijesti). Krećite se pomoću izbornika. Detaljnije obavijesti potražite u odjeljku u priručniku za korisnika.

# **V. WPS**

Podržava li bežični router/pristupna točka funkciju WPS (zaštićeno bežično određivanje postavki), možete koristiti ovaj način za određivanje postavki pojačala bežičnog signala.

- 1 Pritisnite gumb WPS na bežičnom routeru/pritupnoj točki kako biste aktivirali funkciju WPS.
- U odnosnoj dokumentaciji, pogledajte koliko dugo treba držati pritisnut gumb bežičnog routera/pristupne točke.
- 2 U roku od dvije minute pritisnite i držite pritisnut gumb WPS bežičnog pojačala dvije sekunde. Indikator pojačala trebao bi bljeskati zelenim svjetlom pokazujući kako je funkcija WPS u toku.

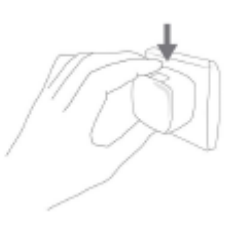

3 Uređaji će uspostaviti vezu. Indikator pojačala trebao bi svijetliti postojanim zelenim svjetlom 30 sekundi pokazujući kako je veza uspješno uspostavljena.